**Picasso96**

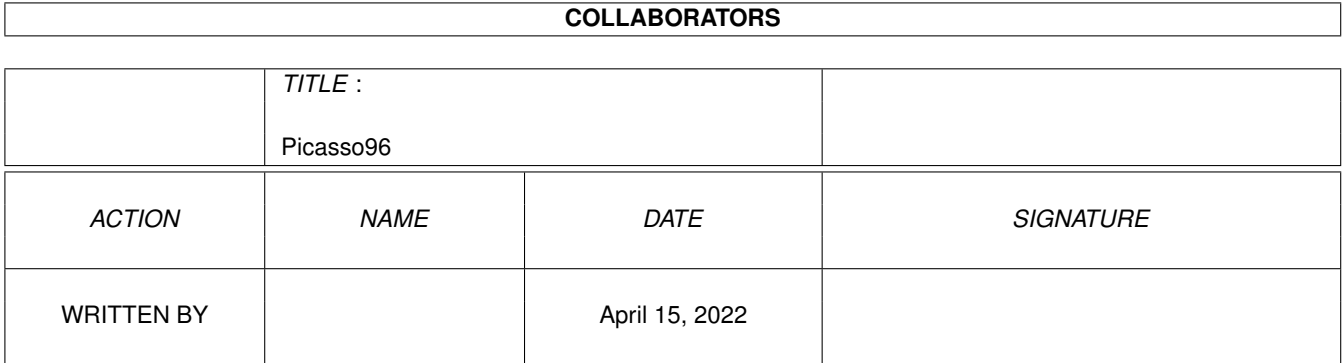

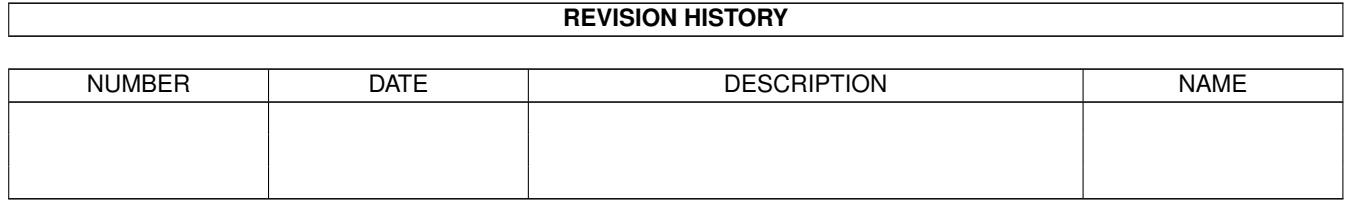

# **Contents**

#### 1 Picasso96

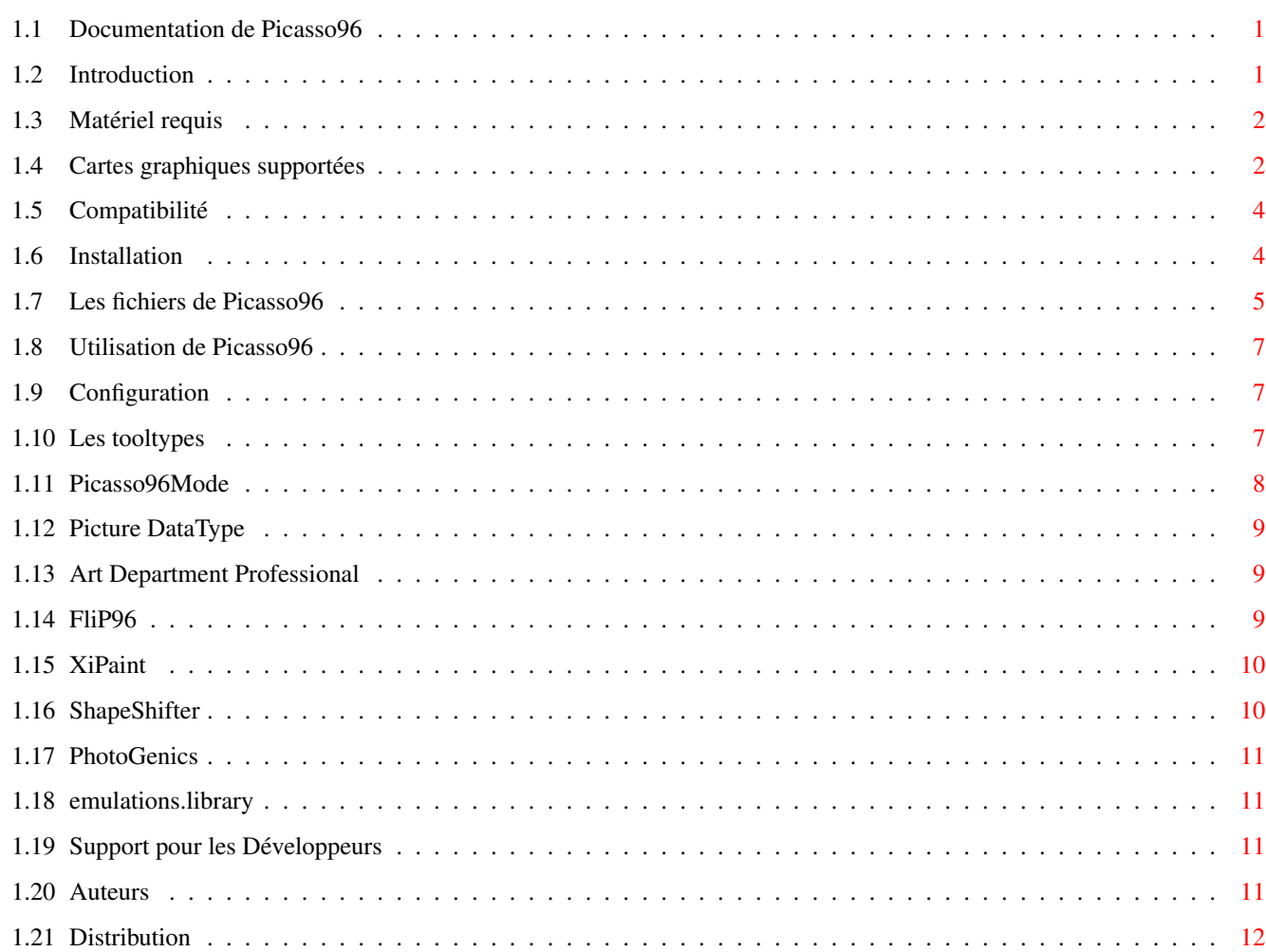

 $\mathbf 1$ 

# <span id="page-3-0"></span>**Chapter 1**

# **Picasso96**

## <span id="page-3-1"></span>**1.1 Documentation de Picasso96**

Picasso96

Un système RTG pour cartes graphiques Amiga

~ Introduction ~

Matériel requis

Compatibilité

Installation

Utilisation

Configuration

Documentation développeur

Auteurs

Distribution Copyright ©1994-97 Alexander Kneer & Tobias Abt Tous droits réservés.

# <span id="page-3-2"></span>**1.2 Introduction**

Introduction à Picasso96

Picasso96 est un environnement logiciel modulaire, respectant le système AmigaOS, permettant d'utiliser un grand nombre de cartes graphiques disponibles sur Amiga. Son principal objectif est de fournir une solution la plus transparente et compatible possible avec le système. Pour atteindre ce degré de compatibilité, seules les fonctions réelleUne autre possibilité offerte par Picasso96 est celle de pouvoir utiliser plusieurs cartes graphiques sur un seul Amiga, y compris plusieurs du même type.

## <span id="page-4-0"></span>**1.3 Matériel requis**

Matériel et logiciel requis

Nécessaire au bon fonctionnement de Picasso96 :

\* Le Kickstart 3.0 (V39),

- \* Un processeur Motorola MC68020 ou supérieur,
- \* Au moins une de ces

cartes :

CyberVision 64, Domino, Merlin, oMniBus, Picasso II, Picasso II+, Picasso IV, Piccolo, Piccolo SD64 ou Spectrum.

Pourquoi ces composants sont-ils nécessaires ?

- \* Kickstart 3.0 est nécessaire à cause de la manière dont est programmé Picasso96, la plus compatible possible, utilisant des fonctions que seul cette version propose.
- \* Un processeur 68000 n'est pas supporté parcequ'il n'offre pas assez de puissance pour utiliser de façon confortable une carte graphique (en effet, des écrans de grande taille nécessitent beaucoup de travail de la part du processeur).
- \* Les carte graphiques mentionnées plus haut sont celles supportées en Janvier 1997. Des pilotes sont en cours de développement pour la Retina BLT Z3. D'autres peuvent aussi être envisagés sur demande.

Optionnel, mais fortement recommandé :

\* Un disque dur,

- \* de la mémoire supplémentaire,
- \* Un moniteur VGA ...

## <span id="page-4-1"></span>**1.4 Cartes graphiques supportées**

Cartes graphiques supportées

CyberVision: La CyberVision est une carte récente et performante intégrant le chip S3 Trio 64, ainsi qu'une interface ZorroIII. Le pilote a été développé par Michael Teske, qui a aussi programmé celui de NetBSD.

Domino:

#### Merlin:

La Merlin est une carte graphique ZorroII/III utilisant le chip Tseng ET4000W32, un DAC TrueColor. Elle offre en outre certaines fonctions dont l'Amiga dispose : un sprite hardware avec 3 couleurs indépendantes, ainsi qu'un blitter rapide avec 3 sources possibles.

#### oMniBus:

Le système VGA oMniBus consiste en un "pont" ZorroII<->ISA avec une carte ISA. Les cartes ISA actuellement reconnues sont celles basées sur les chipset suivants : Tseng ET4000AX, Tseng ET4000W32, Sierra S11483 HiColor15-DAC, Sierra S15025 TrueColor-DAC, Music MU9C4910 TrueColor-DAC. Les autres chipsets fonctionnent probablement en mode orienté palette (CLUT), mais refuseront certainement d'afficher les modes Hi et TrueColor. L'oMniBus est relativement ancien mais offre un niveau d'affichage de bonne qualité.

#### Picasso II/II+:

La PicassoII est une carte ZorroII utilisant le chip Cirrus GD5426 ou GD5428. Elle très répendue. La PicassoII+ est une nouvelle monture redessinée de la PicassoII.

#### Piccolo:

La Piccolo est une carte graphique ZorroII/III utilisant le Cirrus GD5426 (tout comme la PicassoII). Les développeurs de cette carte (et de la spectrum) on décidé d'échanger les signaux rouges et vert du signal RVB. Par conséquent, la piccolo permet un affichage en True-Color, malgré le fonctionnement BVR du CirrusLogic. Je pense que ce mode de fonctionnement a été voulu à cause du système EGS, fourni avec ces cartes.

#### Piccolo SD64:

La Piccolo SD64 est une carte ZorroII/III utilisant le Cirrus GD5434. Ce controleur 64bits offre un degré de performance élevé. La carte en elle-même est relativement similaire à la Piccolo et la Spectrum. Le pilote a été développé par Niels Knoop.

# Spectrum:

La Spectrum est très proche de la Piccolo (voir les notes précédentes).

Carte actuellement non supportées

RetinaBLT Z3: La RetinaBLT Z3 utilise un processeur graphique très performant, avec un blitter très polyvalent. Malheureusement, elle est fournie sans un switch moniteur, ce qui la rend plus difficile à utiliser. Le pilote de cette carte est en cours de développement.

Cartes non supportées

Retina Z2:

La Retina est relativement ancienne et l'accès à la mémoire graphique n'est supporté qu'en mode segmenté. Ce mode de fonctionnement n'est pas compatible avec Picasso96, pour des raisons de performance. De fait, cette carte ne sera très probablement jamais supportée.

## <span id="page-6-0"></span>**1.5 Compatibilité**

Quels types de logiciels sont susceptibles de fonctionner avec Picasso96 ?

Tous les programmes qui effectuent leurs opérations graphiques par le biais des routines standards de l'AmigaOS (graphics, intuition) et qui ne modifient pas directement la mémoire graphique.

Pilotes/Modules d'accès direct disponibles pour les applications :

- \* 'Art Department Professional' (by ASDG),
- \* Photogenics (by Almathera),
- \* ShapeShifter (Emulateur Apple Macintosh par Christian Bauer),
- \* XiPaint (Programme de dessin 24bit par Thomas Dorn et Herbert Beilschmidt).

D'autres modules sont en cours de développement.

Les programmes utilisant l'API CyberGraphX ou la vilintuisup.library fonctionnent aussi avec Picasso96. ex : CyberWindow ou ShowGIF.

# <span id="page-6-1"></span>**1.6 Installation**

Installation de Picasso96

Pour installer Picasso96, vous avez seulement à utiliser le script d'installation fourni. Le logiciel sera ainsi installé automatiquement.

Attention!

Avant d'installer Picasso96, vous devez désinstaller ou supprimer les précédents logiciels graphiques éventuellement installé. Malheureusement, il n'y a pas de possibilité d'utiliser plusieurs systèmes graphiques en même temps.

Consultez la documentation de votre logiciel précédent pour connaitre les modalités de désinstallation de celui-ci.

Si vous utilisez le vieux logiciel Picasso, vous devez effectuer les opérations suivantes :

- \* Supprimez le fichier nommé "Picasso" du répertoire Devs:Monitors ou WBStartup.
- \* Supprimez le fichier village.library des répertoires Expansion ou Libs.

Si vous utilisez CyberGraph'X, procédez comme suit :

\* Supprimez tous les pilotes CyberGraph'X des répertoires Devs:Monitors

ou WBStartup.

Modules Picasso96 pour les applications

Les pilotes d'applications pour Picasso96 et leurs scripts d'installation respectifs sont disponibles dans le répertoire "Drivers". Si vous le désirez, installez-les individuellement.

Les fichiers de Picasso96

## <span id="page-7-0"></span>**1.7 Les fichiers de Picasso96**

Le système Picasso96

Pour pouvoir utiliser Picasso96, certains fichiers doivent être installés et configurés pour votre système.

NOTE: Le sous-répertoire Picasso96 est nécessaire!

Les fichiers suivants seronts installé par le script :

Libs:Picasso96API.library Libs:Picasso96/emulation.library Libs:Picasso96/rtg.library Devs:Picasso96Settings

SYS:Classes/datatypes/picture.datatype

Prefs/Picasso96Mode Prefs/Picasso96Mode.info

Suivant le type de carte(s) graphique(s) que vous utilisez, un ou plusieurs fichiers de cette liste seronts également installés :

Devs:Monitors/PicassoIV ou le(s) nom(s) de votre(vos) carte(s) Devs:Monitors/PicassoIV.info

Libs:Picasso96/CyberVision.card LIBS:Picasso96/Domino.card LIBS:Picasso96/Merlin.card LIBS:Picasso96/oMniBus.card LIBS:Picasso96/PicassoII.card LIBS:Picasso96/PicassoIV.card LIBS:Picasso96/Piccolo.card LIBS:Picasso96/PiccoloSD64.card LIBS:Picasso96/Spectrum.card

Suivant le type de chips utilisés par votre(vos) carte(s) graphique(s), les fichiers suivants seronts installés :

Picasso II(+), Piccolo et Spectrum ont besoin de: LIBS:Picasso96/CirrusGD542X.chip

Piccolo SD64 à besoin de:

LIBS:Picasso96/CirrusGD5434.chip Picasso IV: LIBS:Picasso96/CirrusGD5446.chip CyberVision 64 à besoin de: LIBS:Picasso96/S3Trio.chip Domino et oMniBus: LIBS:Picasso96/TsengET4000.chip Merlin et oMniBus: LIBS:Picasso96/TsengET4000W32.chip Un programme de test: Picasso96/Debug/CheckBoards Picasso96/Debug/CheckBoards.info Ces fichiers de documentation: Picasso96/Picasso96\_deutsch.guide Picasso96/Picasso96\_deutsch.guide.info Picasso96/Picasso96\_english.guide Picasso96/Picasso96\_english.guide.info Picasso96/Picasso96\_français.guide Picasso96/Picasso96\_français.guide.info Ces pilotes d'applications: Le pilote ADPro : ADPro/Savers2/Picasso96 Le pilote Photogenics : Drivers/Photogenics/data/GIO/Picasso96.gio Le pilote vidéo ShapeShifter : Drivers/ShapeShifter/Video Drivers/Picasso96 Le pilote XiPaint

: Drivers/XiPaint/libs/xout\_g.library

#### <span id="page-9-0"></span>**1.8 Utilisation de Picasso96**

Utilisation du système Picasso96

Après avoir installé Picasso96 et avoir redémarré la machine, sélectionnez simplement un des nouveaux modes d'écran pour votre Workbench ainsi que pour tout autre programme capable de les utiliser.

Si vous rencontrez des problèmes avec Picasso96, utilisez l'utilitaire CheckBoards pour voir si votre ou vos cartes graphiques ont bien été configurées et reconnues. Si c'est le cas mais que vous n'obtenez toujours pas de nouveaux modes, vous devriez utilisez Picasso96Mode pour affecter un fichier de paramêtrage existant à votre carte. Pour ce faire, lancez Picasso96Mode, sélectionnez un fichier de paramêtrage dans la vue en haut à gauche et sélectionnez le menu "Attach Setting to" pour préciser que ce paramêtrage doit être utilisé avec votre carte. Quittez alors Picasso96Mode en utilisant le bouton "Save" et redémarrez votre Amiga.

## <span id="page-9-1"></span>**1.9 Configuration**

Configuration de Picasso96

Il y a deux manières de configurer Picasso96.

~Les tooltypes du fichier moniteur

Picasso96Mode

### <span id="page-9-2"></span>**1.10 Les tooltypes**

Les tooltypes du fichier moniteur

Les fichiers moniteurs, qui sont installés dans Devs:Moniteurs et héritent leur nom de leurs cartes graphiques pour une identification plus facile, ont une série de tooltypes pour leur configuration individuelle.

- BoardType: nécessaire : sélectionne le type de carte (ex : PicassoIV)
- IgnoreMask: optionnel, accélère certaines fonctions blitter sur les cartes graphiques utilisant un chip VGA Cirrus. Mais faites attention : ce mode n'est pas totalement compatible avec le système graphique natif de l'Amiga et peut produire des dysfonctionnements. Si vous désirez que Picasso96 produise des scrollings aussi rapides que l'ancien logiciel pour la PicassoII, vous devez utiliser ce tooltype avec la valeur : 'Yes' Par défaut : 'No'.

BorderBlank: optionnel, switch les bords d'écran

Par défaut : comme le système .... (NDT : difficilement traduisible !!!)

BigSprite: optionnel, lorsque mis à la valeur 'Yes', le sprite du pointeur souris apparaîtra en double grandeur.

SettingsFile: optionnel, par défaut : 'DEVS:Picasso96Settings'.

- SoftSprite: optionnel, si mis à la valeur 'Yes', force l'utilisation du sprite 'logiciel' pour le pointeur de souris dans tous les modes.
- DisplayChain: optionnel, si mis à 'No', le signal vidéo original de l'Amiga ne sera pas transmis quant il sera actif. Utile pours les systèmes disposant de plus d'un moniteur et carte graphique Par défaut : 'Yes'.

#### <span id="page-10-0"></span>**1.11 Picasso96Mode**

Picasso96Mode: le programme de configuration de Picasso96

Picasso96Mode est utilisé pour ajuster et créer des modes d'écran. Cet outil est totalement pilotable par l'interface graphique.

Dans le coin supérieur droit, vous trouverez quatre boites glisser/déposer qui vous permettent :

- \* créer de nouveaux objets (un objet peut être un fichier de préférence, une résolution ou un mode d'écran, suivant la "listview" dans laquelle vous déposez celui-ci),
- \* copier un objet dans le clipboard interne pour une utilisation ultérieure,
- \* dupliquer un objet et
- \* supprimer un objet.

Vous pouvez faire glisser un élément provenant d'une liste en cliquant sur celui-ci et en se déplaçant à gauche ou à droite tout en maintenant le bouton de gauche de la souris appuyé.

Avant de pouvoir visualiser un mode, vous devez utiliser le menu pour attacher les préférences courantes à une carte spécifique.

Pour pouvoir activer une résolution ou un mode, vous devez double-cliquer en utilisant la souris dans une liste à la position de l'objet en question. Si vous double-cliquez à nouveau, l'objet reprend son état précédent (actif ou inactif). Seules les résolutions et modes actifs sont visibles pour le reste du système.

Pour modifier un mode, vous devez cliquer sur le gadget "Edit" qui permet d'afficher une "mire" de test correspondante. Vous pouvez, penl'affichage de cette mire modifier le mode en utilisant les touches de direction du curseur :

- \* changez la position de la vue (en utilisant seulement les touches).
- \* rendez le bord de l'écran plus ou moins grand (avec la touche SHIFT).
- \* changez la taille de la fenêtre d'affichage (à l'aide de la touche ALT) ; vous serez amené à utiliser cette conbinaison relativement

souvent.

Le gadget "Test" produit un affichage identique à celui produit par le bouton "Edit", à la seule différence que vous ne pouvez pas modifier le mode. En général, utilisez ce gadget pour ajuster les paramêtres de votre moniteur.

Enfin, si ces nouveaux paramêtres vous conviennent, vous pouvez sauver le tout et redémarrer la machine.

## <span id="page-11-0"></span>**1.12 Picture DataType**

Picture DataType

Les versions originales V39.x et V40.x (OS 3.0 et 3.1) du picture datatype ne supportent que le mode planaire (mode natif de gestion des écran Amiga) et ne conviennent donc pas pour un affichage en mode "chunky" (utilisé par la plupart des cartes graphiques Amiga). La nouvelle version fournie par Picasso96 résoud ce problème et est compatible avec les extensions v43 (TrueColor en particulier).

#### <span id="page-11-1"></span>**1.13 Art Department Professional**

Picasso96 ADPro driver

"The Art Department Professional" est supporté via un "saver" qui est controlé par ligne de commande, le modèle est le suivant :

TRUE: ne permet que les modes 24 bits TrueColor, HI: ne permet que des modes 15 et 16 bits HiColor, RENDERED: ne permet que des modes 256 couleurs CLUT,

BOARD: n'utiliser qu'une carte spécifique, le paramêtre est le numéro de carte,

AUTO: sélection automatique du mode, i.e. pas d'interaction avec l'utilisateur.

Installation: copiez Picasso96 dans le répertoire "Savers2" du répertoire de base d'ADPro.

### <span id="page-11-2"></span>**1.14 FliP96**

Logiciel de rendu pour les animations FliGRF FLI et FLC

FliP96 est un "joueur" d'animation FLI et FLC ne supportant que l'émulation Picasso96.

FliP96 dispose de ces arguments : FILE/M,DISK/S,RAM/S,ONCE/S

FILE: nom du fichier des animations à jouer,

DISK: jouer à partir du disque (plus lent, mais moins de mémoire consommée), RAM: jouer à partir de la mémoire (par défaut, plus rapide), ONCE: jouer une seule fois une animation (par défaut: mode boucle).

Installation: copiez FliP96 ou vous le désirez (plutôt un répertoire faisant partie de votre chemin d'accès shell).

#### <span id="page-12-0"></span>**1.15 XiPaint**

XiPaint driver

Le programme de dessin "TrueColor" XiPaint est supporté par l'intermédiaire d'une bibliothèque de type "output". A cause de changements de structures internes du programme XiPaint, la version fournie ne fonctionne qu'avec une release XiPaint 3.2 ou supérieure.

```
XiPaint est disponible auprès de :
 Thomas Dorn
 Kerpengasse 69
1210 Wien
Autriche
EMail: tdorn@xipaint.co.at
Fido: 2:310/98.0
```
Installation: copiez la bibliothèque dans le répertoire libs de XiPaint.

#### <span id="page-12-1"></span>**1.16 ShapeShifter**

ShapeShifter

L'émulateur Macintosh "ShapeShifter" est supporté par un pilote video. ShapeShifter version 3.1 ou supérieur est nécessaire. Les modes 256 couleurs sur tous les types de cartes, mais les modes "Milliers" et "Millions" de couleurs ne sont possibles qu'avec la PicassoIV ou la Cybervision 64. Le mode TrueColor pour la PicassoIV est en cours de développement.

ShapeShifter est disponible sur AmiNet dans le répertoire misc/emu ou directement auprès de : Christian Bauer Max-Planck-Str.60 55124 Mainz Allemagne EMail: cbauer@iphcip1.physik.uni-mainz.de

Installation:

Copiez le fichier ShapeShifter/Picasso96 dans le répertoire "Video drivers" du répertoire de ShapeShifter. Choisissez enfin Picasso96 comme un pilote video externe.

# <span id="page-13-0"></span>**1.17 PhotoGenics**

PhotoGenics driver

Pour PhotoGenics (de Almathera), il existe un module de sauvegarde. Il a été testé seulement avec PhotoGenics 1.2, mais devrait fonctionner avec les autres versions.

Installation:

Copiez simplement Picasso96.gio dans le répertoire PHOTOGENICS:data/GIO.

#### <span id="page-13-1"></span>**1.18 emulations.library**

Support pour les autres systèmes graphiques RTG

La bibliothèque fournie emulation.library est une bibliothèque spéciale proposant un support des autres standards comme CyberGraphX ou vilintuisup.library par l'intermédiaire des API.

Tous les programmes utilisant les API telles que le recommandent les documentations doivent fonctionner sans problème. Ceux reposant sur l'hypothèse d'une structure interne à l'intérieur de la bibliothèque ont de grandes chances de ne pas fonctionner (par exemple, le picture datatype V43 de Ralph Schmidt).

Installation: copiez simplement emulation.library dans LIBS:Picasso96

## <span id="page-13-2"></span>**1.19 Support pour les Développeurs**

Vous voulez supporter Picasso96 avec votre logiciel ?

L'archive développeur est disponible sur les pages web de Picasso96 : http://picasso96.home.pages.de/ alias http://picasso96.cogito.de/

Si vous n'avez pas d'accès à internet, Je peut vous vous envoyer l'archive directement.

Envoyez-moi un mail si vous développez un pilote qui utilise Picasso96 directement pour que je puisse être au courant. Si c'est possible, envoyez-moi un échantillon complet et fonctionnel de votre application pour tests. Merci encore !

## <span id="page-13-3"></span>**1.20 Auteurs**

```
Qui a créé Picasso96?
 Tobias Abt
 Bessererstrasse 9
 89073 Ulm
 Allemagne
 EMail: tabt@gmx.de (prefered)
 WWW: http://home.pages.de/~tabt/
 IRC: tabt@#AmigaGer
ainsi que
Alexander Kneer
Masurenweg 6a
 89233 Neu-Ulm Pfuhl
 Allemagne
 EMail: alexander.kneer@gmx.de
Pilotes:
CyberVision64 et S3Trio64: Michael Teske
PiccoloSD64 et CirrusGD5434: Niels Knoop
Traductions:
italian: Mario Dell'Oca
français : Cédric Quillévéré
```
# <span id="page-14-0"></span>**1.21 Distribution**

```
Ou trouver Picasso96?
Picasso96 est diponible sur le site web de Picasso96 :
 http://picasso96.home.pages.de/
                 alias
 http://picasso96.cogito.de/
ou sur AmiNet c'est à dire (entre autres) :
  ftp.uni-stuttgart.de:/pub/systems/amiga/aminet/gfx/board/Picasso96.lha
Envoiyez vos "bug reports"pour la version AnyWare à:
 tabt@gmx.de (étant donné que je suis le seul à consulter
  cette adresse, je ne peut pas garantir que je trouverais le temps de ré-
 pondre à tous les mails que je recevrais ...)
Si vous avez des problèmes avec Picasso96 :
  envoyez un email à la mailing-list de Picasso, je pense que vous trouverez
une âme sensible... S'il vous plait, ne m'écrivez pas directement car je lis
aussi la mailing-list et je suis particulièrement occupé !..
 si vous êtes intéressé par un abonnement à cette mailing-list, envoyez un
```
e-mail à majordomo@ninemoons.com avec "Help" dans le corps du message.